## **How to Register for On Street Parking**

Click on the following link to go to the online portal <https://whitby.gtechna.net/permit-portal/>

• This link will take you to the following page. Click the button on the right-hand side that says "Sign up"

> Sign Up <sup>2</sup> Login +) Home 各 | Help i

Short Term On-Street Parking Registration

If you need an exemption to the three hour on-street parking limit, or the 2 a.m. to 6 a.m. overnight parking restriction between November 1 and April 15, you may register for the short term on-street parking program. Learn more about our parking options and parking ticket information within the Town of Whitby.

How to register

Please ensure you review the terms and conditions prior to registering your vehicle for on-street parking. Vehicles must be currently plated and in good working condition to be eligible to register. You will not receive a physical permit for the vehicle.

In your registration, you will need to provide:

- . Your name, daytime phone number, and home address
- License plate, make, and colour of each vehicle parking on street
- Reasons why vehicles will be parked on street
- · Description of the type of trailer if applicable (including camper trailer, pop-up trailer, open landscaping trailer, closed landscaping trailer) along with the width and length of the trailer

• Beginning and end dates the vehicles are expected to be parked on street

• You will then be taken to the Create an account screen with a form to complete. Please make sure to select resident as the profile type. Once form is filled click on the create button.

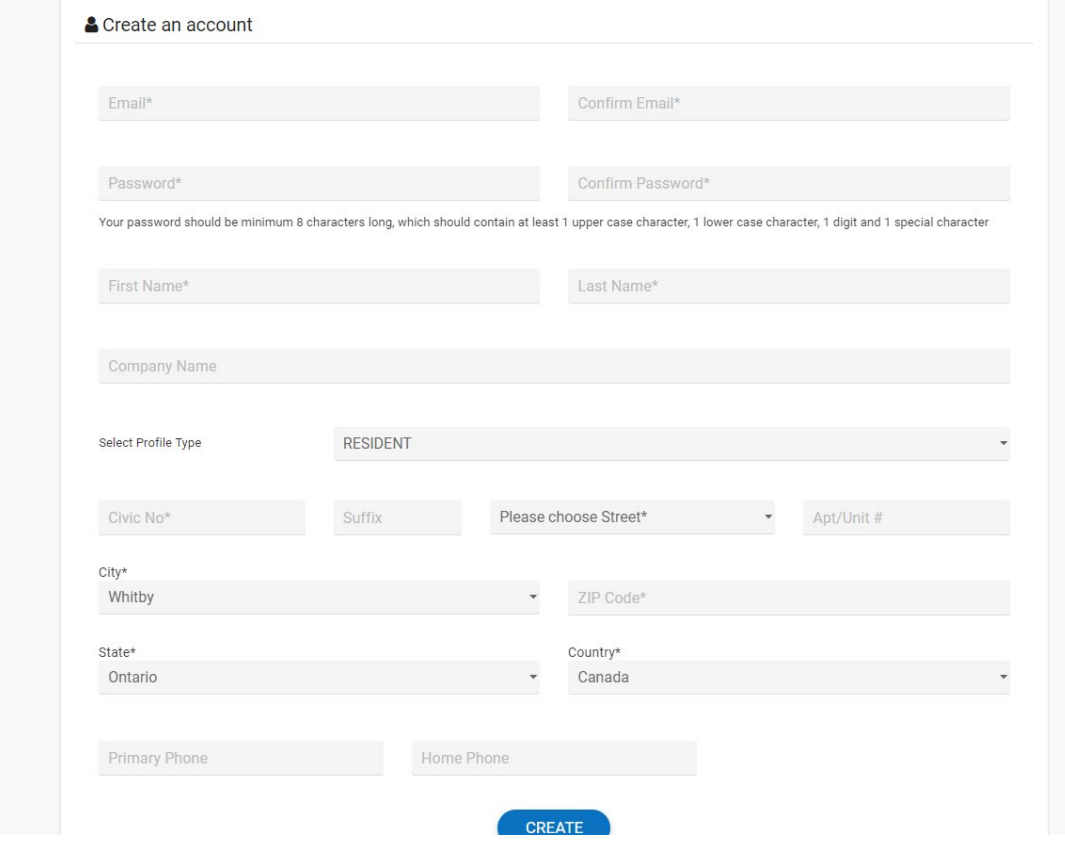

• Next you will click on add vehicle

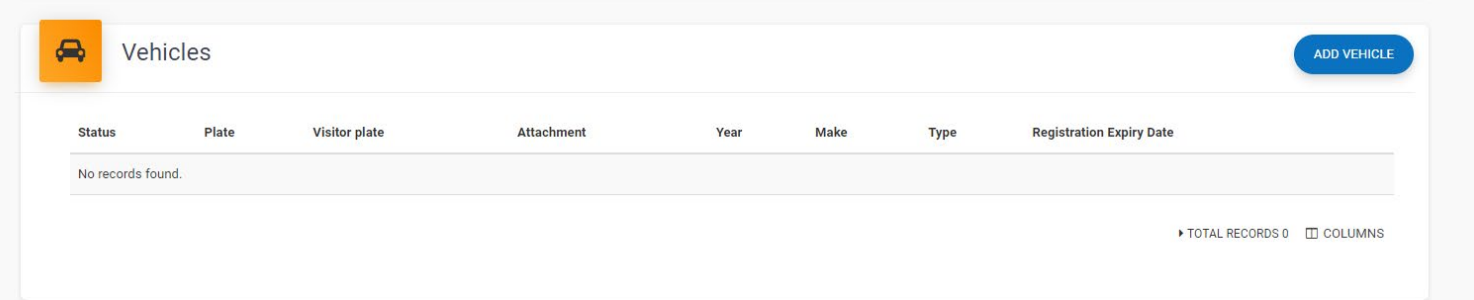

• Fill out the Vehicle information and then click save

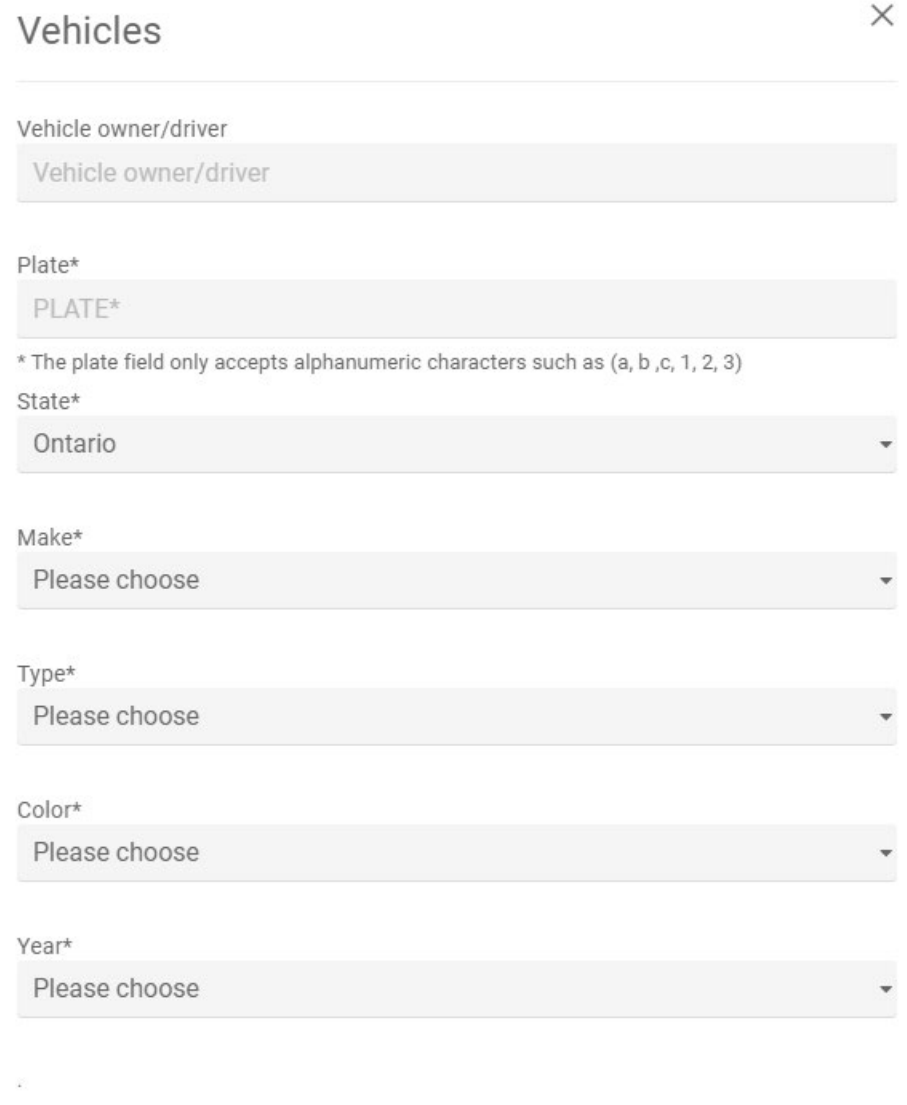

SAVE CLOSE • After adding your vehicle Accept the terms and click submit

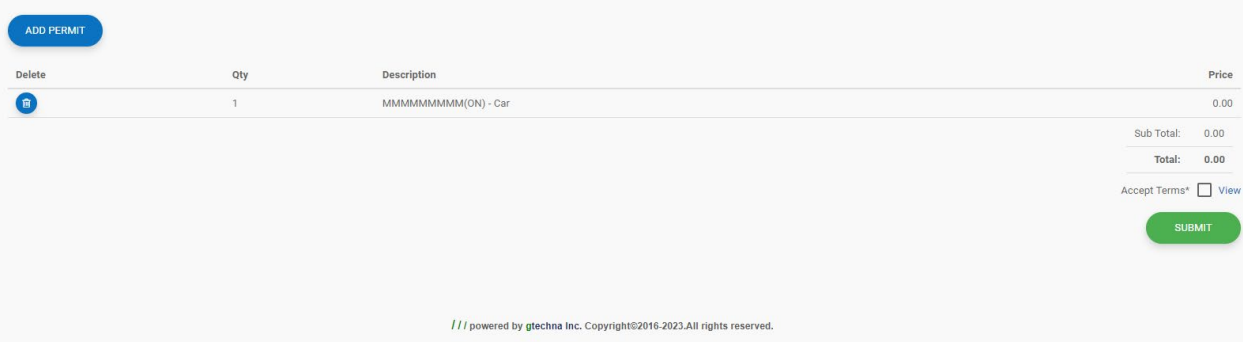

## • Now click add permit

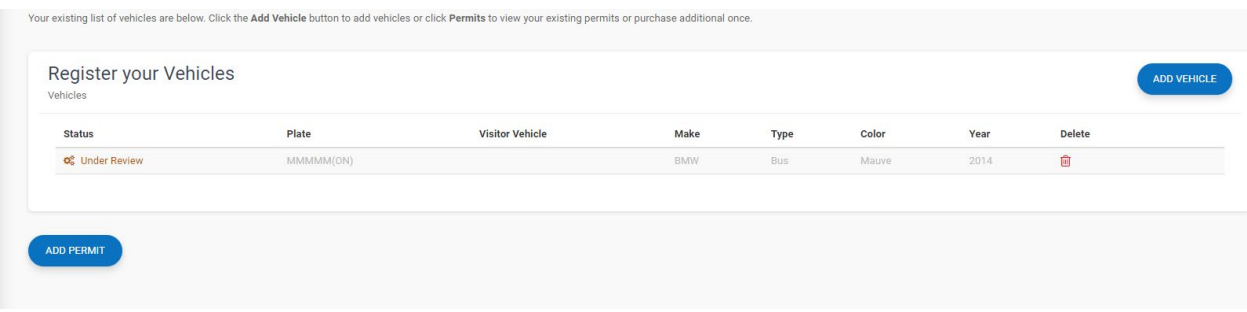

- You will then Click the drop-down under Permit Vehicle and select the car you want to register
- Under Parking Location, make sure your address is selected in the drop-down
- Under permit make sure it says resident visitor pass
- Select your start date for the permit
- You will need to upload proof of residence. Drivers License or Household bill.
- Click Add to Cart

## Add Permit

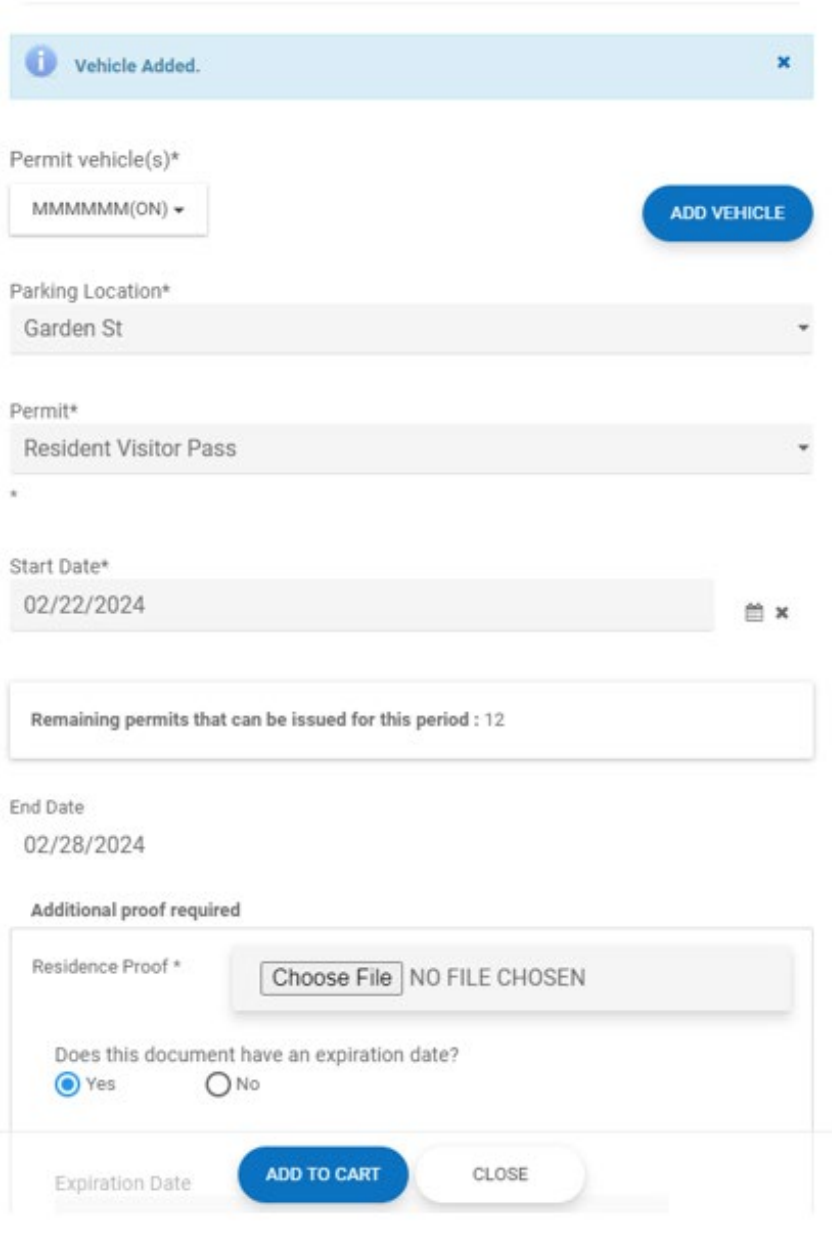

• Once you have added to the cart, you will Click the small box to accept the terms and then click buy. The amount will come up as \$0.00.

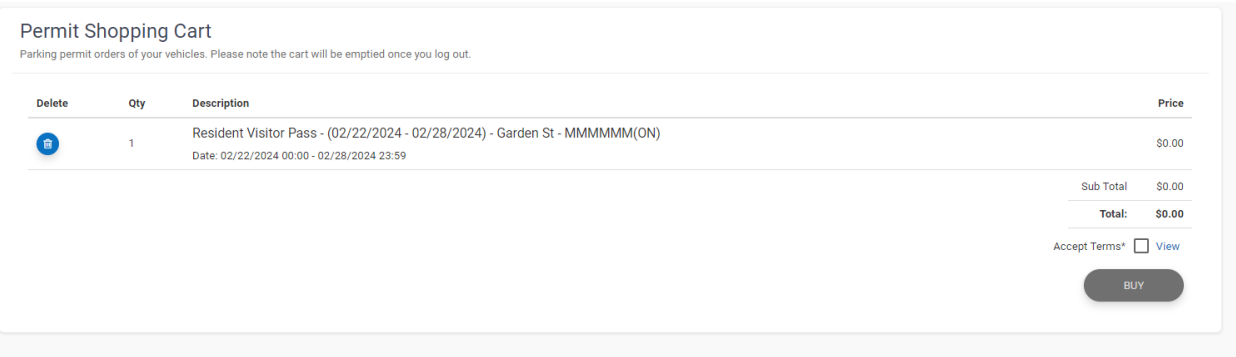

• You will then have to confirm payment (there is no fee for On Street Parking), click "yes"

## Confirm Payment

You will be purchasing permits for vehicle plates

MMMMM(ON) - 02/22/2024

Once your permit has been approved by a staff member a confirmation e-mail will be sent to your registered email address.

Please allow for up to 72 hours for a staff member to review your permit. Parking without an approved permit will result in your vehicle being ticketed.

By pressing the "Yes" button you accept the Terms & Conditions

Are you sure wants to continue ?

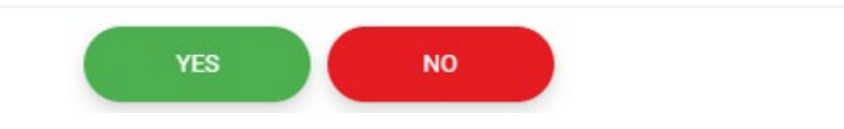

It will be sent to Transportation Services for review and approval.